## Как начать работать на платформе «Будущий врач»

перейти на платформу

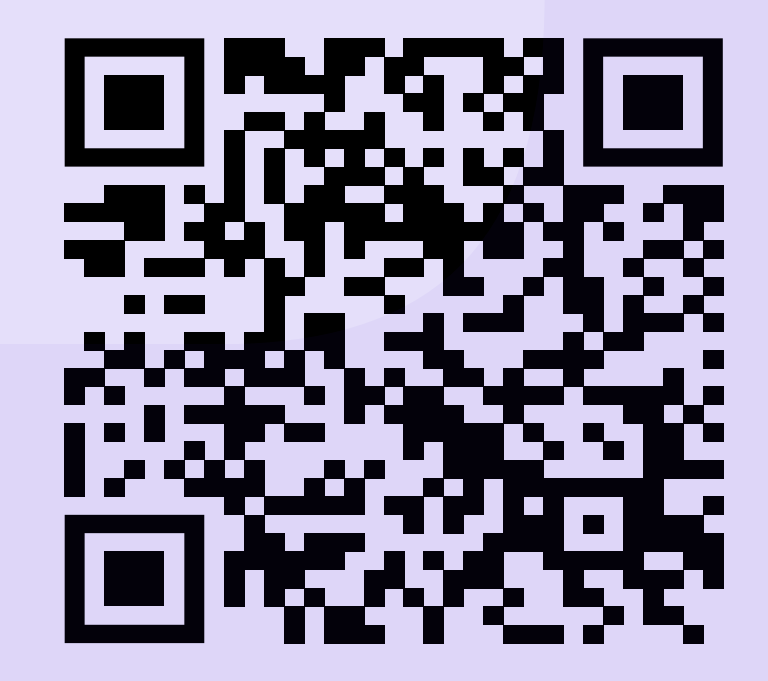

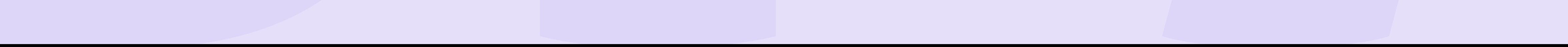

обратиться в техподдержку

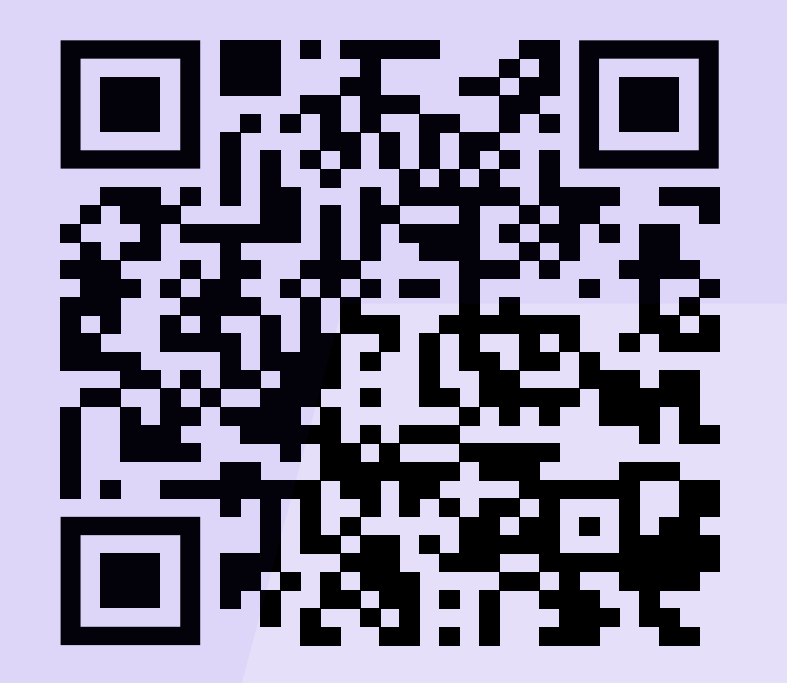

Шаг 2. Верификация профиля организации

Дождитесь уведомления о прохождении процедуры верификации на электронную почту организации

Шаг 4. Верификация профилей кураторов

Верифицируйте профили кураторов в личном

кабинете организации

Шаг 6. Размещение

## контента

Теперь кураторы могут публиковать контент на платформе, нажав на раздел "Управление контентом" в своем личном кабинете

## Шаг 5. Настройка ролей

Настройте доступ кураторам к нужным сервисам в разделе "Управление ролями" личного кабинета организации

Шаг 1. Создание личного кабинета организации

> Зарегистрируйте организацию на платформе

## Шаг 3. Регистрация кураторов

Для размещения контента в сервисы платформы кураторам необходимо зарегистрировать свой профиль